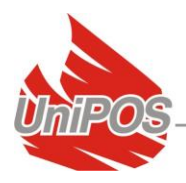

## UniPOS-BMS Паспорт

## <span id="page-0-0"></span>**Contents**

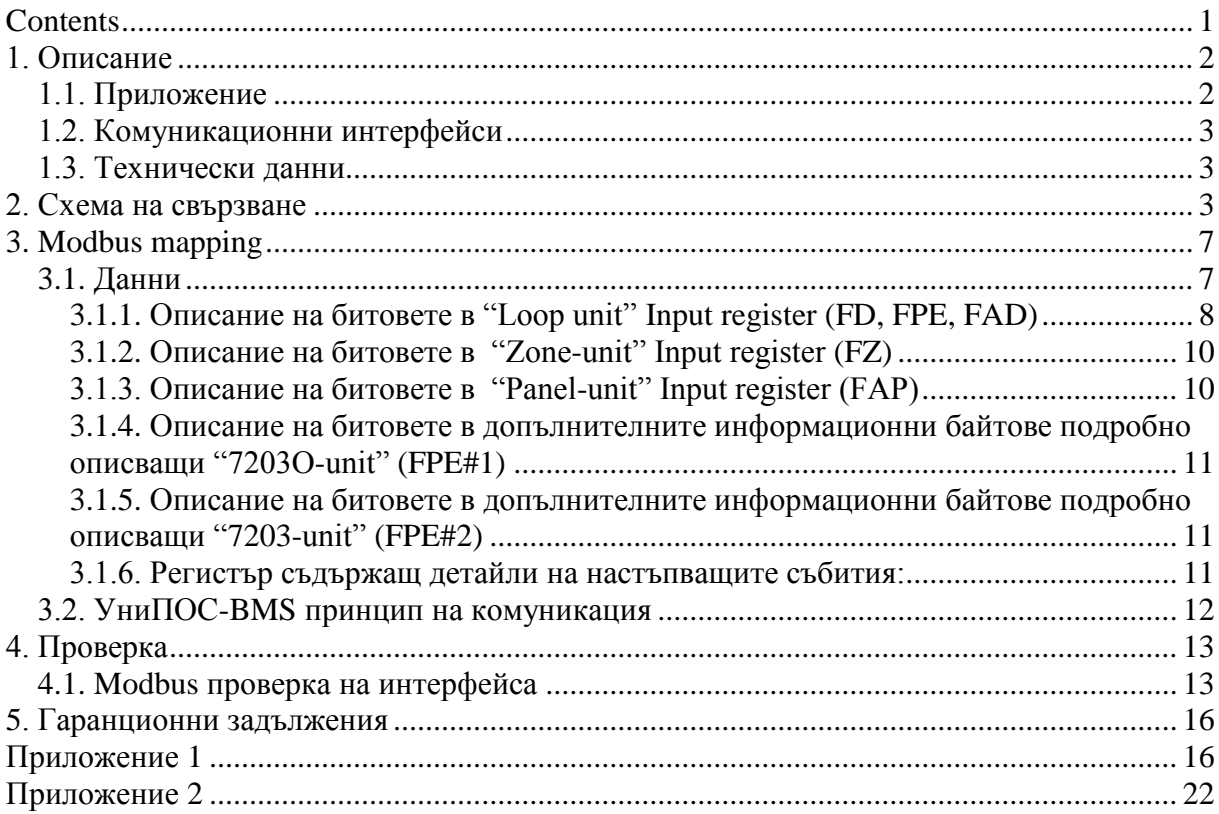

Редакция: 06/02.17

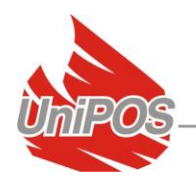

### <span id="page-1-0"></span>**1. Описание**

#### <span id="page-1-1"></span>*1.1. Приложение*

*UniPOS-BMS модулът е протокол-преходник от* RS-232 към RS-485 интерфейси за връзка на външно Modbus оборудване (PLC - Programmable Logic Controllers equipment) с УниПОС интерактивната ПИС IFS7000. Модулът конвертира протоколите както на физическо така и на логическо ниво:

- физическият слой от стека на модула конвертира RS232 интерфейса към RS485 интерфейс. Интерфейсът е галваничнo разделен подобрявайки надеждността на модула;
- логическият слой от стека на модула конвертира UniTalk протокола (УниПОС вътрешен протокол) към Modbus стандартизиран протокол;

Вграденият в модул-а УниПОС протокол не е в синхронен обмен с Modbus протокола, т.е.:

- o УниПОС-BMS модулът регулярно (на период от 1 сек..) комуникира със система IFS7000 (по интерфейс RS232) и обработва нейния статус, като го обобщава в Modbus Map-а структурата от данни;
- $\circ$  межувременно Modbus Master PLC външно устройство "сканира" Modbus map (на период определен от интегратора) чрез Modbus-RTU протокол-а;

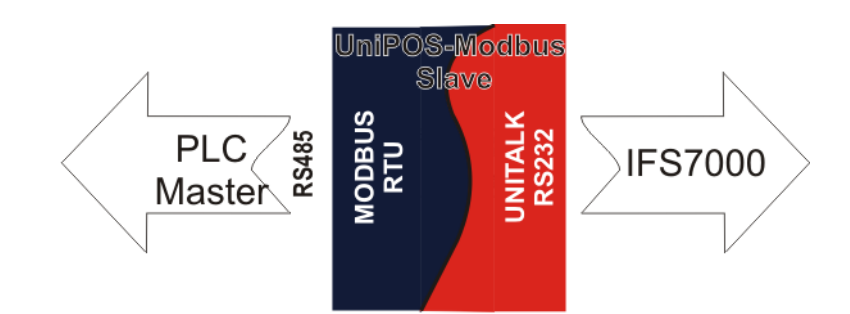

УниПОС-BMS модулът изпълнява следната функционалност:

- обобщава Статус на детекторите в IFS7000 адресируемата система към външни Modbus PLC устройства;
- обобщава FPE (Fire Protection Equipment) статус и контрол в алармен режим на IFS7000 системата;
- Възможност за ипращане на базовите команди характерни за ПИС от Modbus PLC, през УниПОС-BMS конвертора към УниПОС IFS7000 ПИС система;
- обобщава FAD (Fire Alarm Device) статус и контрол в Алармен режим;

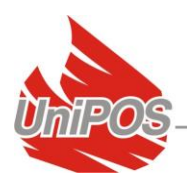

#### <span id="page-2-0"></span>*1.2. Комуникационни интерфейси*

- УниПОС RS232 интерфейс:
	- o скорост на комуникация : 2400 b/s (подразбиране), 4800 b/s (максимум), достъпна за настройка;
	- o RS232 параметри : инфо битове : 8, четност : none, стоп битове : 2;
- Modbus RTU RS485 интерфейс:
	- o скорост на комуникация : 19200 b/s (подразбиране), достъпна за настройка;
	- o RS485 параметри : инфо битове : 8, четност : even, стоп битове : 1, достъпни за настройка;

### <span id="page-2-1"></span>*1.3. Технически данни*

- Захранване : Външно захранване (12 - 30)Vdc; Галванично разделено;
- УниПОС RS232 сигнали: пинове от RS232 : Rx, Tx, GND;
- Modbus RS485 сигнали: пинове : A, B, GND – с възможност за терминиране; Пинове : A, B; Галванично рзделен;

## <span id="page-2-2"></span>**2. Схема на свързване**

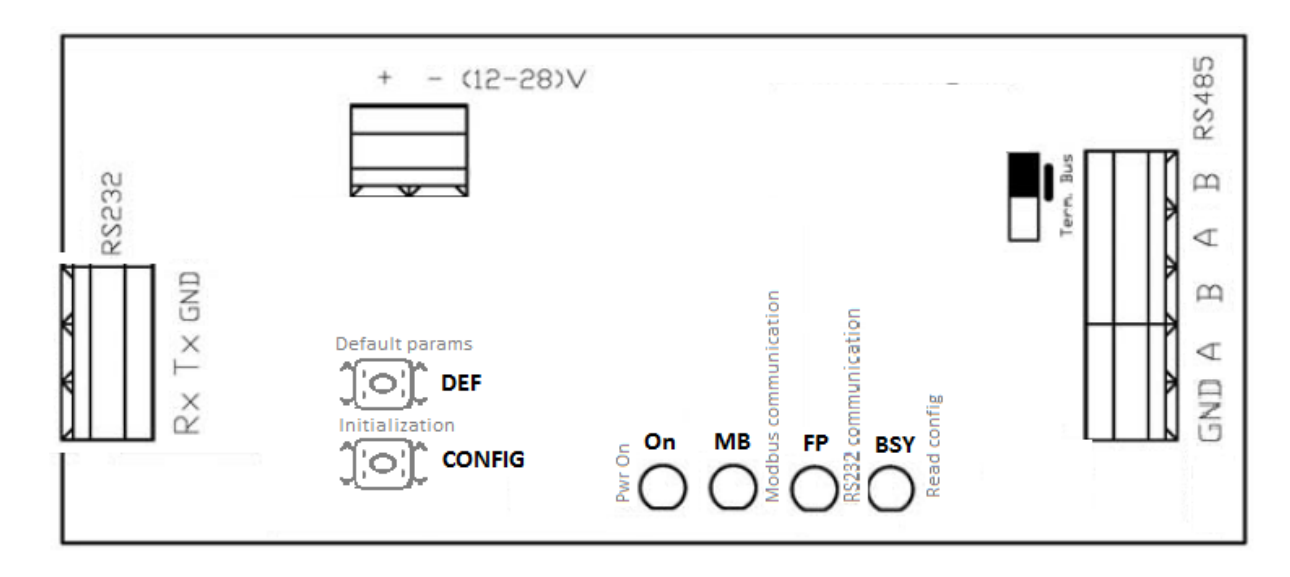

фиг.1.1

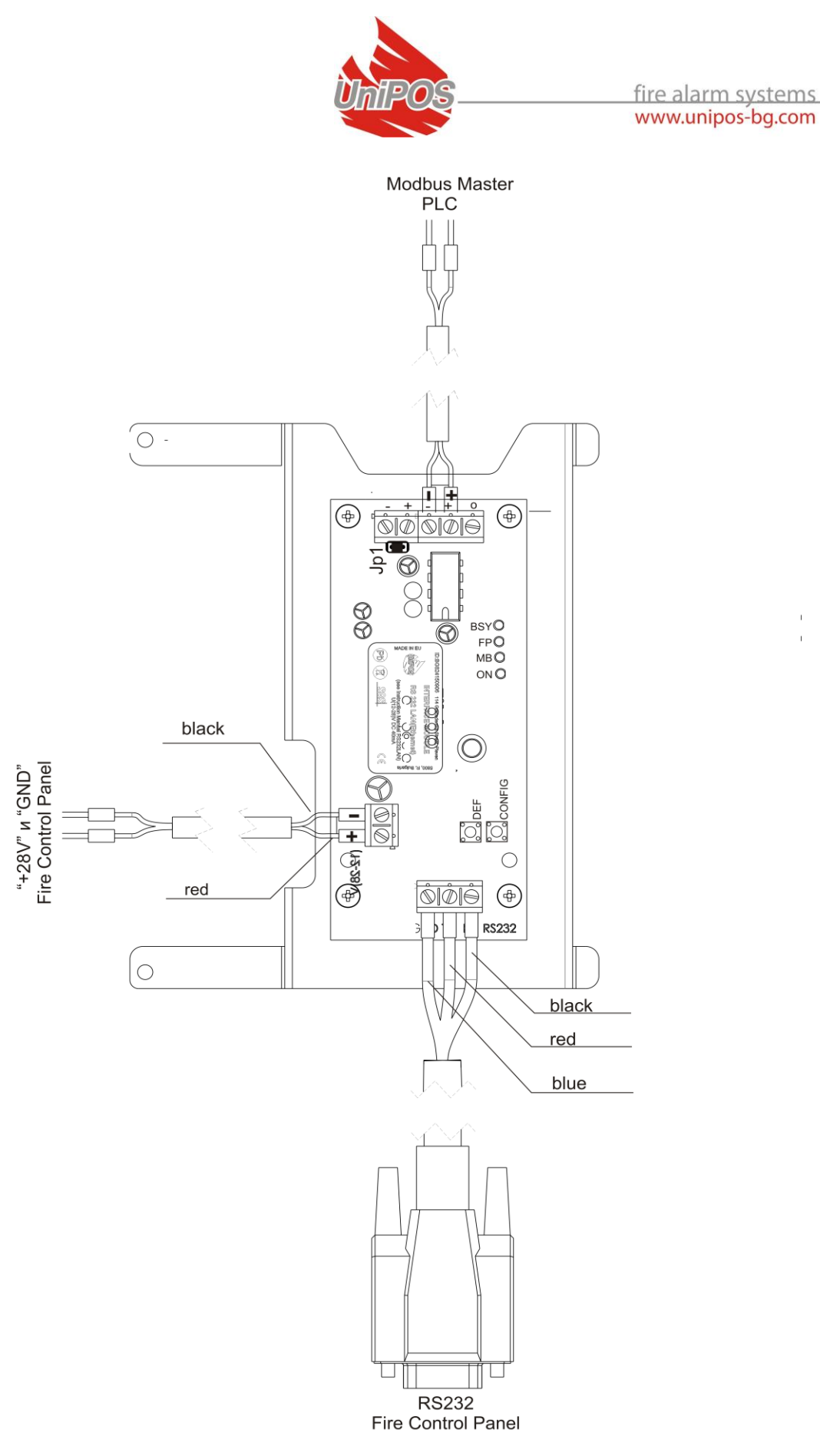

 $\begin{array}{c} 1 \\ 1 \end{array}$ 

фиг.1.2

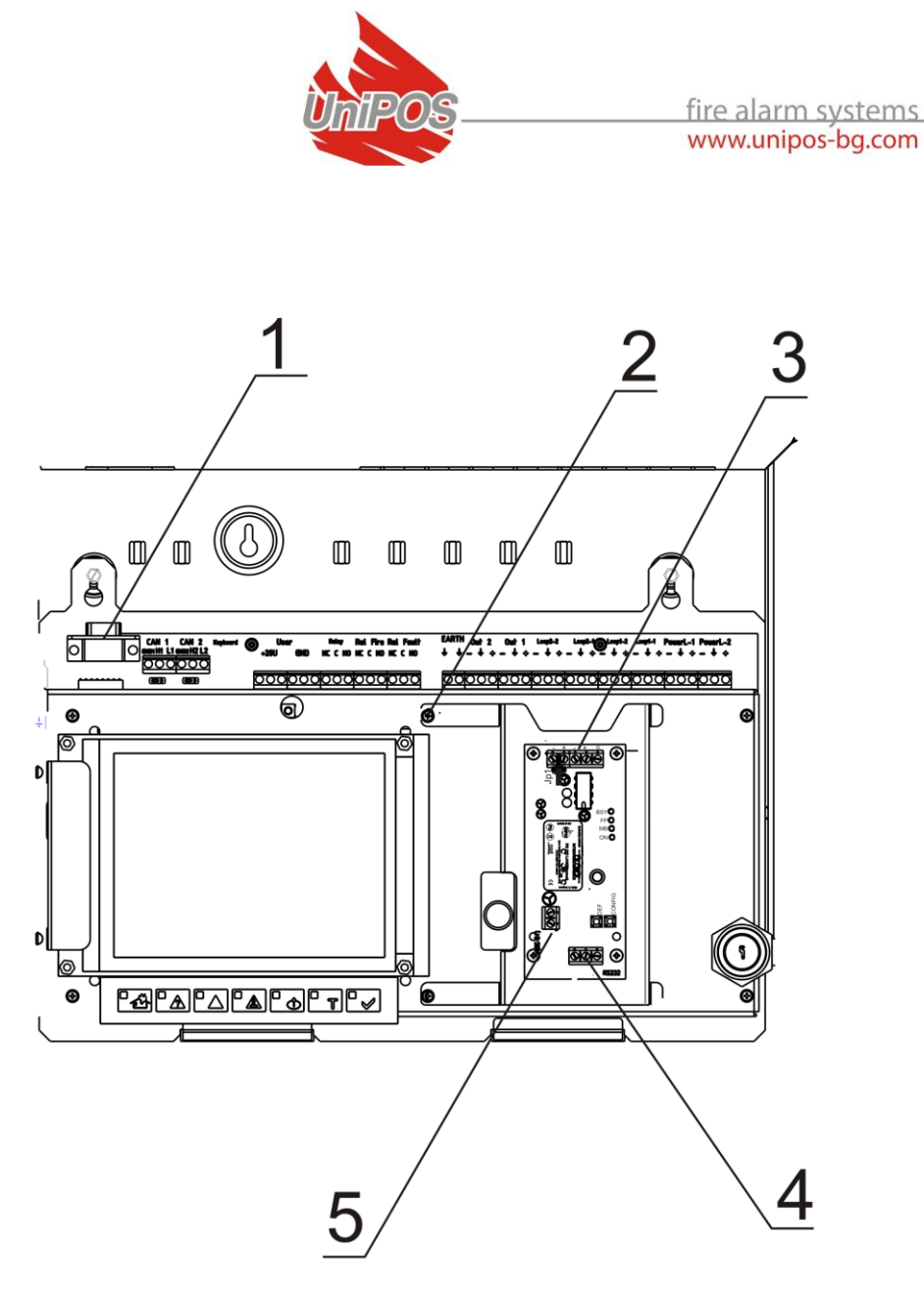

фиг.1.3

#### Стъпки за инсталиране на модула:

Модулът се монтира върху лицевият щит на централата-непосредствено до дисплея (фиг .1.3);

Развиват се маркираните винтове от позиция – фиг.1.3, поз.2;

Модулът се монтира и винтовете се стягат;

RS кабелът се монтира по начин описан на фиг.1.2 – черен > RX, червен > Tx,  $\text{CHH} > \text{GND}$ ;

Инсталира се захранващия кабел на модула по начин описан на фиг.1.2. И модулът се захранва от потребителското напрежение 28Vdc на 7002 централата;

Свържете Master Modbus устройството към RS485 куплунга (фиг .1.3, поз.3) на UniPOS-BMS модула;

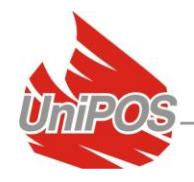

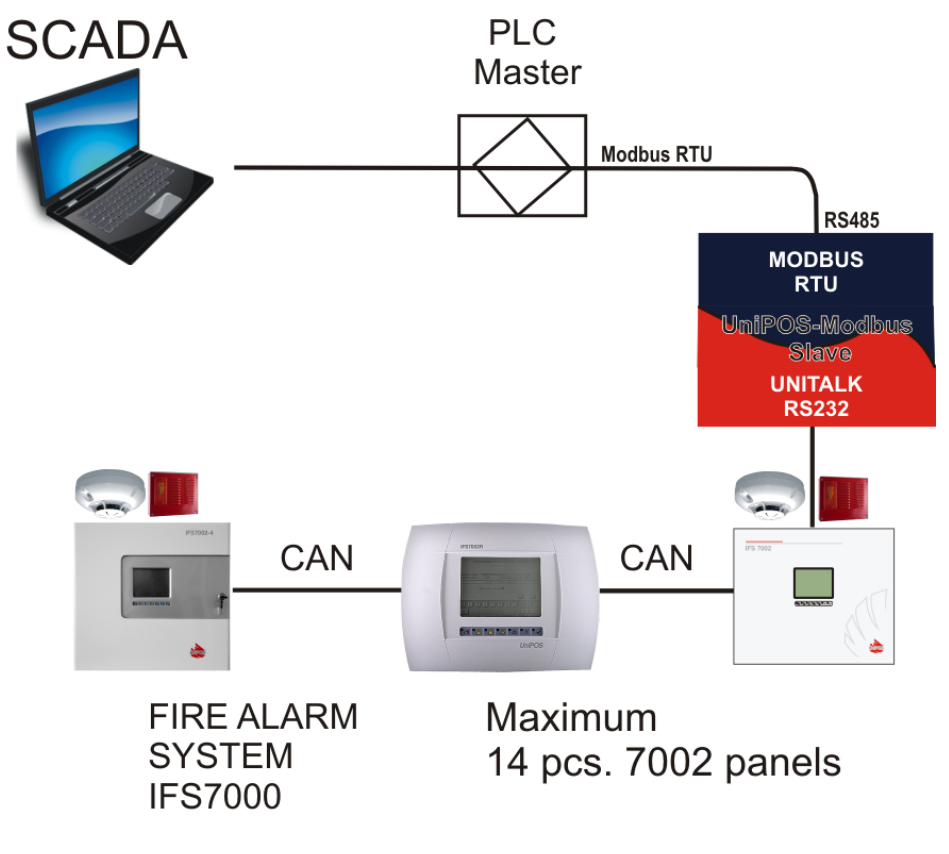

фиг.2

Един УниПОС-BMS модул (фиг.2) може да следи статуса и контролира УниПОС IFS7000 ПИ система от максимално **14 броя IFS7002 панела** свързани в мрежа през вградения им интерфейс CAN 2.0B (фиг.2 – пример от 3 бр. IFS7002 централи в CAN мрежа, свързани към УниПОС-BMS модул).

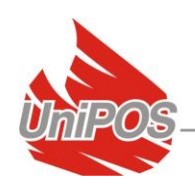

## <span id="page-6-0"></span>**3. Modbus mapping**

## <span id="page-6-1"></span>*3.1. Данни*

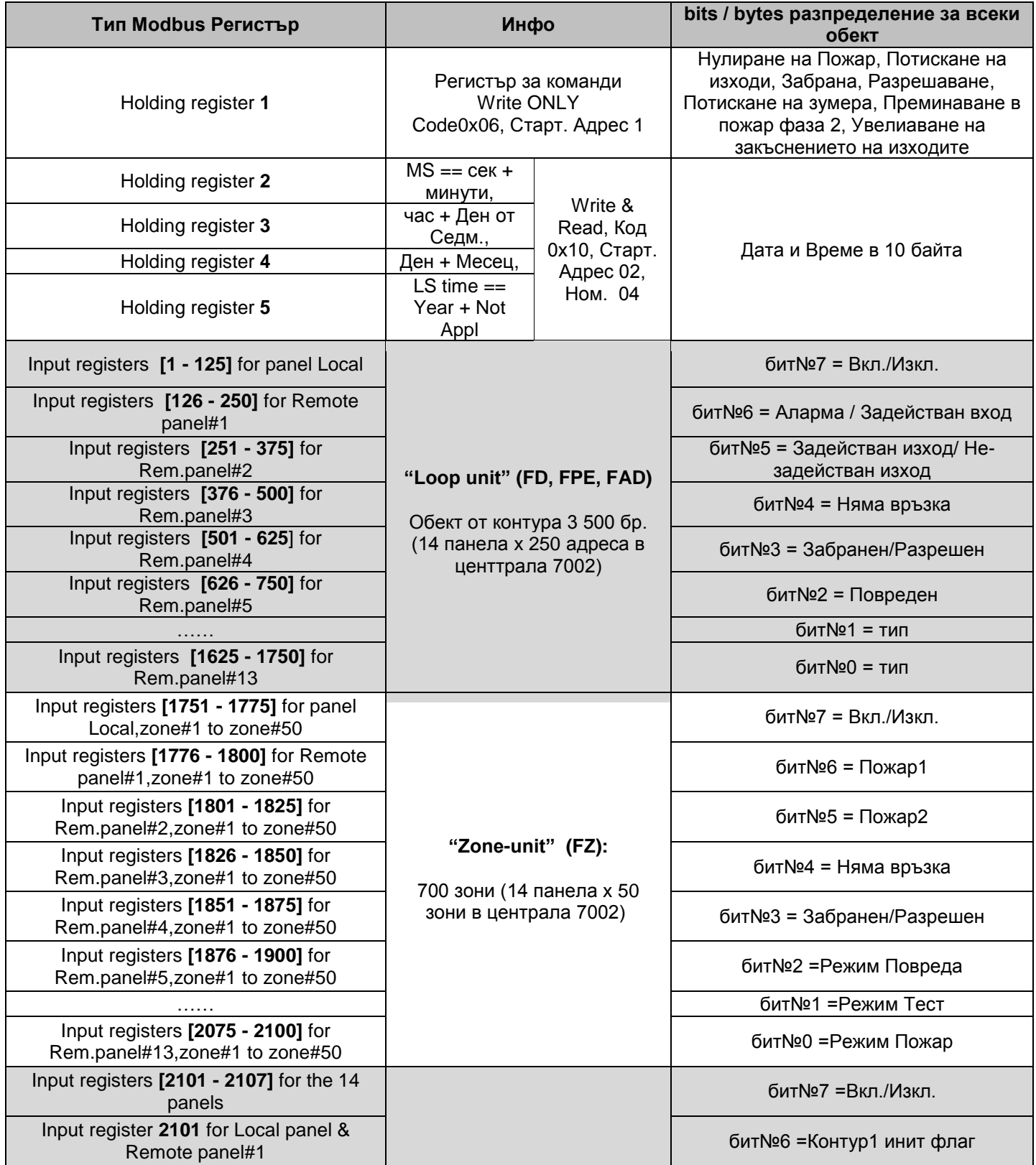

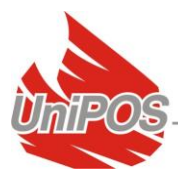

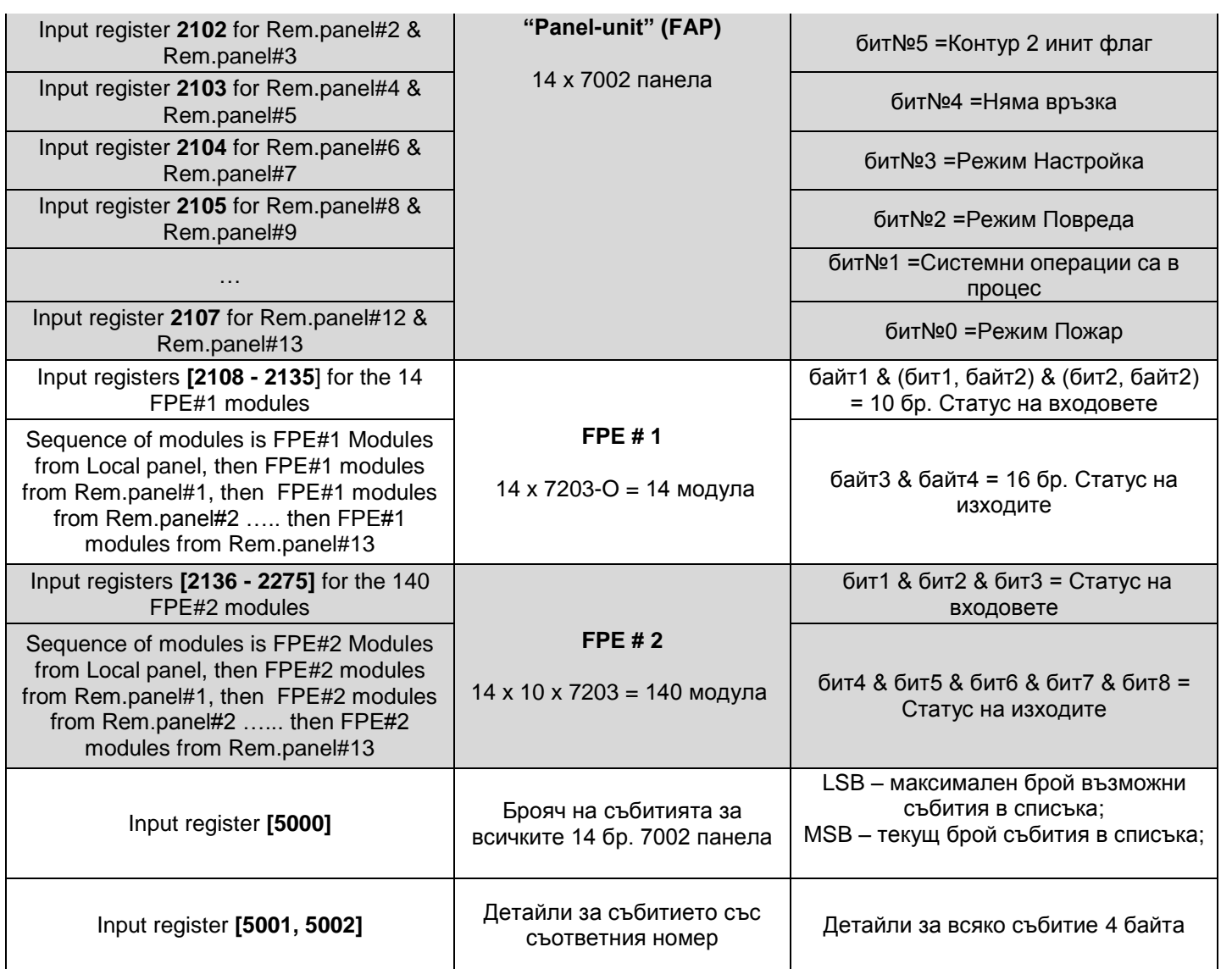

В **Приложение 2** е налично алтернативно описание на Modbus Map-a.

#### <span id="page-7-0"></span>**3.1.1. Описание на битовете в "Loop unit" Input register (FD, FPE, FAD)**

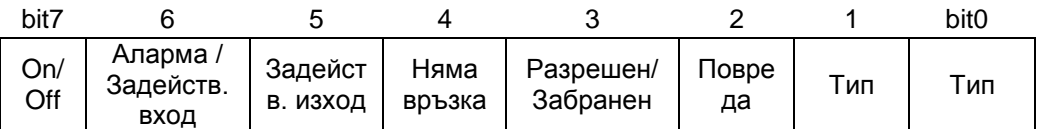

Един байт от Дву-байтовия Modbus Input Register може да представя 3 типа Modbus "Loop unit" устройства от Modbus Map-a и следователно всеки бит има съответното значение в контекста на съответния тип Modbus устройство, или:

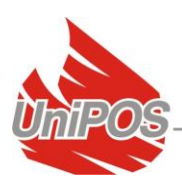

 **FD – Fire detector:** Димен (7130), Температурен (7110/7120), Комбиниран (7160), Ръчен (7150), Модул за връзка на конвенционални детектори (7201 / 7201S);

бит#7 – адресът от контура е зает с "Loop unit" устройство (бит#7=1); бит#6 - FD устройството е в Пожар (бит#6=1); бит#5 – не е приложим за този FD тип устройство; бит#4 – няма комуникация с устройството (бит#4=1); бит#3 – FD тип устройството е Разрешено(бит#3=0) / Забранено (бит#3=1); бит#2 – FD тип устройството е в повреда (бит#2=1); бит#1 – == '0' за **FD тип** от Modbus тип устройства;

бит#0 – == '0' за **FD тип** от Modbus тип устройства;

 **FPE – Fire Protection Equipment:** вх./изх. Модули от тип 3вх./5изх.(7203), 10вх./16изх.(7203О);

бит#7 - адресът от контура е зат с "Loop unit" устройство (бит#7=1); бит#6 - FPE устройството е със задействан Вход (бит#6=1);

Допълнителна информация за номер на задействан вход или изход е налична в FPE#1 и FPE#2 байтовете от Modbus Mapp-a. бит#5 - FPE е със задействан Изход (бит#5=1);

Допълнителна информация за номер на задействан вход или изход е налична в FPE#1 и FPE#2 байтовете от Modbus Mapp-a. бит#4 – няма комуникация с устройството (бит#4=1); бит#3 – FPE устройството е Разрешено (бит#3=0) / Забранено (бит#3=1); бит#2 – FPE устройството е в Повреда (бит#2=1); ======================================== бит#1 – == '1' за FPE#1 тип от Modbus тип устройствата; бит#0 – == '0' за FPE#1 тип от Modbus тип устройствата; или бит#1 – == '1' за FPE#2 тип от Modbus тип устройствата; бит#0 – == '1' за FPE#2 тип от Modbus тип устройствата;

 **FAD – Fire Alarm Devices:** Сирена (7204), Модул 1вх./1изх. (7203IO), Модул 1 изх. (7203R, 7203OC);

бит#7 - адресът от контура е зат с "Loop unit" устройство (бит#7=1); бит#6 – FAD устройството е със задействан вход (бит#6=1) – приложимо само за модул тип 7203IO от изброените тип FAD; бит#5 - FAD устройството е със задействан Изход (бит#5=1) – приложимо за всяко едно от FAD изброените устройства; бит#4 – няма комуникация с устройството (бит#4=1);

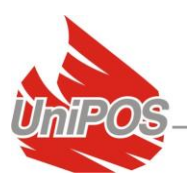

бит#3 – FAD устройството е Разрешено (бит#3=0) / Забранено (бит#3=1); бит#2 – FAD устройството е в Повреда (бит#2=1); бит#1 – == '0' за FAD тип от Modbus тип устройствата; бит#0 – == '1' за FAD тип от Modbus тип устройствата;

#### <span id="page-9-0"></span>**3.1.2. Описание на битовете в "Zone-unit" Input register (FZ)**

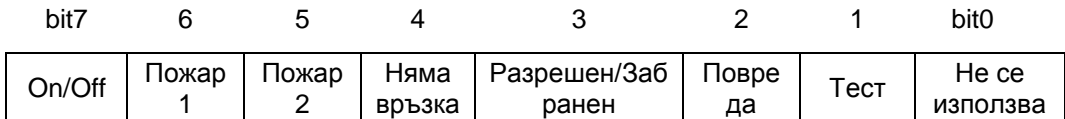

бит#7 – тази позиция е заета от "Zone-unit" (бит#7=1);

бит#6 - FZ е в Пожар фаза 1 (бит#6=1);

бит#5 - FZ е в Пожар фаза 2 (бит#5=1);

бит#4 – няма връзка с панела на който принадлежи Зоната (бит#4=1);

бит#3 – FZ е Разрешена (бит#3=0) / Забранена (бит#3=1);

бит#2 – FZ е в Повреда (бит#2=1);

бит#1 – FZ е в Тест (бит#1=1);

бит#0 – не се използва;

#### <span id="page-9-1"></span>**3.1.3. Описание на битовете в "Panel-unit" Input register (FAP)**

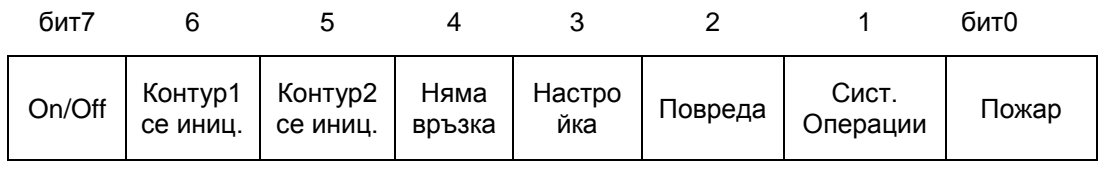

бит#7 – тази позиция е заета от "Panel-unit" 7002 (бит#7=1);

бит#6 - Контур 1 е в Повреда (бит#6=1);

Тип повреди : Късо в контур, Прекъснат контур, Неинициализиран контур;

бит#5 – Контур 2 е в Повреда (бит#5=1);

Тип повреди : Късо в контур, Прекъснат контур, Неинициализиран контур;

бит#4 – Няма комуникация със съответната централа (бит#4=1);

бит#3 – Панелът е в Настройка. Следователно Повреди и Пожари няма да се отчитат (бит#3=1);

бит#2 – панелът е в Повреда (бит#2=1);

бит#1 – Панелът е рестартиран (бит#1=1) – изход от Настройка;

бит#0 – Панелът е в Пожар по своя Zone unit или FD unit (бит#0=1);

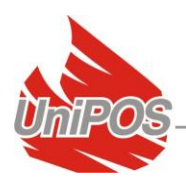

#### <span id="page-10-0"></span>**3.1.4. Описание на битовете в допълнителните информационни байтове подробно описващи "7203О-unit" (FPE#1)**

<span id="page-10-1"></span>Ако съответният бит е ('1'), тогава входът или изходът е в активно състояние.

#### **3.1.5. Описание на битовете в допълнителните информационни байтове подробно описващи "7203-unit" (FPE#2)**

Ако съответният бит е ('1'), тогава входът или изходът е в активно състояние.

#### <span id="page-10-2"></span>**3.1.6. Регистър съдържащ детайли на настъпващите събития:**

Input register 5000 – Информационен байт за Максимален размер на буфера и текущ брой Необработени събития:

Винаги се чете по 1Input register едновременно;

LSB максимален размер на Буфера;

MSB броят Необработени събития;

Детайли за събитията се съдържат в Input Registers 5001 и 5002.

Input Registers 5001 и 5002:

Винаги се чете по 2 Input register едновременно;

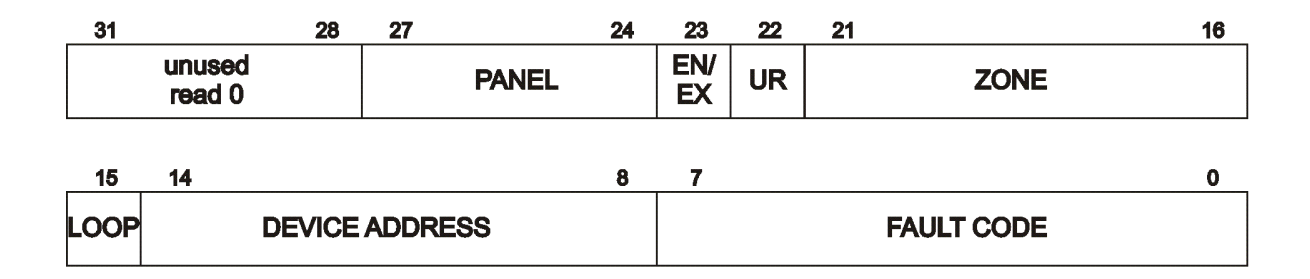

Input register 5001, 5002:

битове 0-7 (Първи байт) – тип на събитието (таблицата от **Приложение 1**); битове 8-15 (Втори байт) – адрес на устройството (1-125), ако бит 15 = '1' – устройството е в Контур 2 (Най-старшият бит е бит за Контура) битове 16-21 (Трети байт) – Номер на зоната бит 22 (Трети байт) – събитието Не е обработвано до момента – трябва да бъде '1', ако '0' - грешка бит 23 (Трети байт) – появяване на събитието (1) или Изход от събитието (0) битове 24-27 (Четвърти байт) – номер на Панела (локален или съответният номер дистанционен) битове 28-31 (Четвърти байт) – не се използват

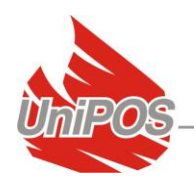

#### <span id="page-11-0"></span>*3.2. УниПОС-BMS принцип на комуникация*

Modbus Master устройството чете УниПОС Modbus Input register-ите и на базата на получения отговор и описаното за всеки Modbus регистър, то се декодира състоянието на всеки IFS7000 компонент (описаното в таблицата от т.3.1).

Modbus Master устройството изпраща команди към IFS7000 системата чрез операция Write в Holding register #1. Holding register#1 стойността Не може да бъде достъпена с операция Read.

Modbus Master устройството Задава или Чете дата/време на система IFS7000 използвайки Write или Read на Holding register #2 до Holding register#5.

Modbus командите които може да се изпратят към ПИС IFS7000 чрез Holding register#1 са както следва:

0xF000 – номер на централа (използвани 0-13) :

- panel  $0 = \text{rok}$ . централа;
- (panel 1 panel 13) представляват 13-те броя дистанционни централи мрежово свързани с локалната централа;

 $0x0800$  - флаг: рарешен $(0)/3$ абранен $(1)$  за FD, FZ или FPE Modbus компоненти;

0x0400 - флаг2: не се използва в момента;

 $0x0300 -$ команда номер (0-3):

- 0 == **General Write** команди активни в състояние Пожар/Повреда на система IFS7000;
- $1 = Z$ **one Control** промяна статус на зона : Дежурен, Забранен, Тест;
- **•** 2 = **Device Control** Разрешаване/Забрана на датчик (устройство тип FD);
- 3 == **Outputs Control** Разрешаване/Забрана на Вх./Изх. модул;

0x00FF – битова маска за:

- Когато се изпълнява команда **Zone Control**, тогава с тези битове се кодира номер на Зона 0x01 (т.е. Зона#1) до 0x32 (т.е. Зона#50 Максимален брой зони за всяка централа);
- Когато се изпълнява команда **General Write**:
	- $o \quad 01 ==$  Stop beeper Спиране на локалния зумер на съответната централа-номер;
	- $\circ$  02 = Reset Fire Нулиране на събитие Пожар;
	- $\circ$  04 = Go to Fire 2 mode;
	- $\circ$  10 = Start/Stop Siren;
	- $\circ$  20 = Increase time fire phase 1-fire phase 2;
- Когато се изпълнява **Device Control** или **Output Control**, тогава MSbit от последният Byte дефинира номера на контура :  $0=$ loop1, 1=loop2:
	- $\circ$  81 = Loop2, устройство Адрес 1;
	- $o \quad 01 ==$  Loop1, устройство Адрес 1;
	- o т.н.

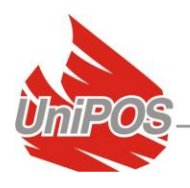

Modbus Master PLC устройството синхронизира времето и датата със система IFS7000 система чрез Holding registers #2 до Holding registers #5. Значението на всеки Holding register е описано в Modbus таблицата от т.3.1.

Когато командата за синхронизация на време и дата се изпрати към един (произволен) от 7002 панелите в мрежата от 7002панели на система IFS7000, то това е достатъчно за да се синхронизират всички панели 7002 от системата.

## <span id="page-12-0"></span>**4. Проверка**

#### <span id="page-12-1"></span>*4.1. Modbus проверка на интерфейса*

UniPOS Test софтуерни приложение за Windows е наличлно за проверка на Modbus map реализацията:

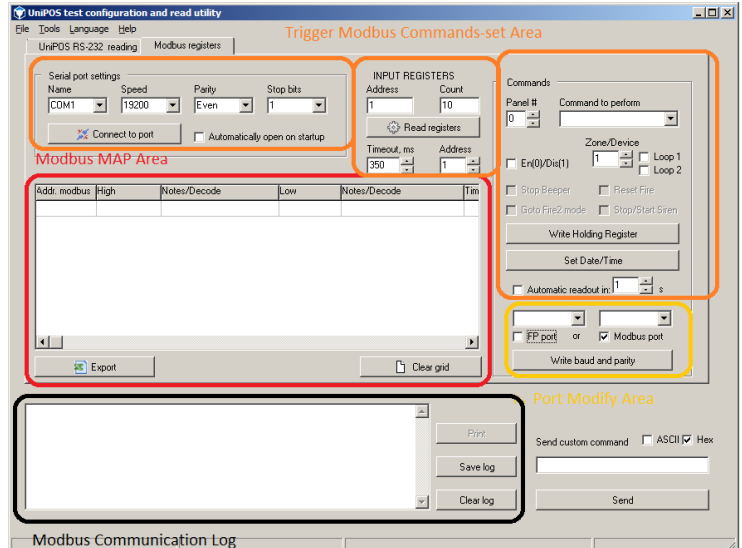

фиг.3

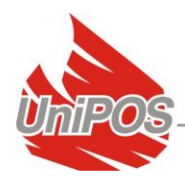

Стъпки за програмиране и проверка на UniPOS-BMS модула:

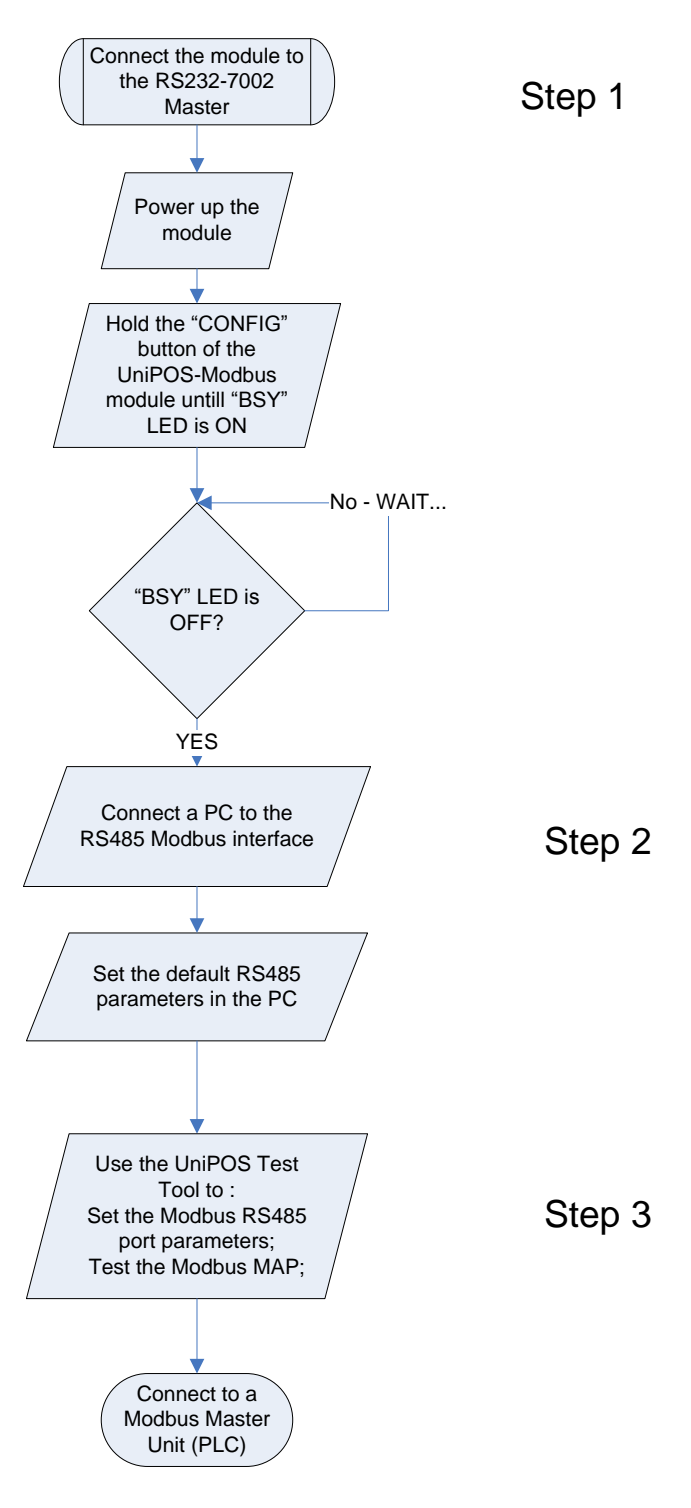

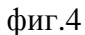

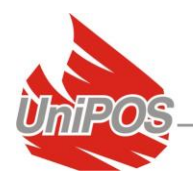

За да се изпълни Step#1 (алгоритъм фиг.4) от алгоритъма е необходим "кръстосан" кабел DB9 (наличен е в комплекта на УниПОС-BMS модула):

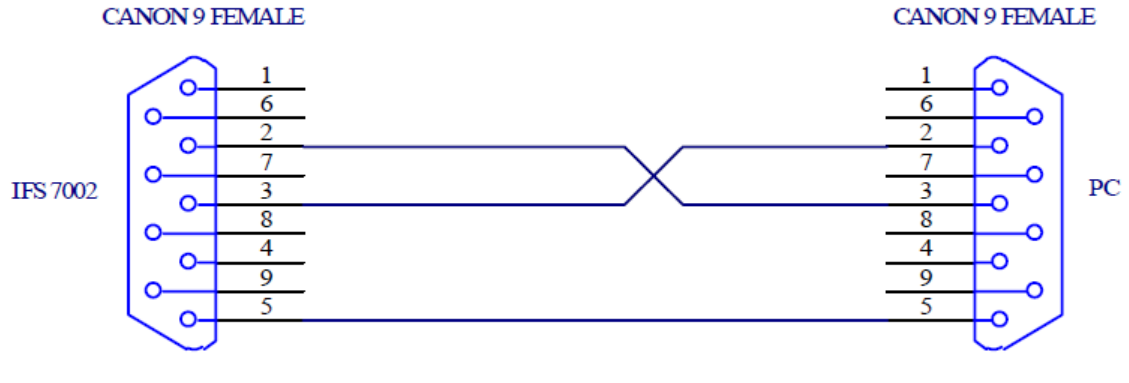

фиг.5

Параметрите на 7002 панела трябва да се проверят от меню 'Настройка > Параметри на централата > Мрежа' :

Скорост на комуникация : 2400 bits/sec. Адрес на централата : 1234

За да се изпълни Step#2 (алгоритъм фиг.4) е необходимо да се съобразят параметрите по подразбиране за RS485 интерфейса :

```
Скорост на комуникация : 19200 b/s (подразбиране), избираема;
RS485 конфигурация :
       инфо bits : 8, 
      четност : even, 
      стоп bits : 1;
```
RS485 скорост и четност са избираеми – коригирането на тези параметри е чрез UniPOS Test tool – от маркираната "Port modify Area" област от фиг.4

За да се изпълни Step#3 (алгоритъм фиг.4) е необходим UniPOS Test tool :

Програмата е налична в инсталационния диск от комплекта на модул УниПОС-BMS.

От UniPOS Test tool е възможно да се реализират следните стъпки от алгоритъма на фиг.4:

- Да се насстроят и изпратят за ипълнение команди към УниПОС-Modbus от "Trigger Modbus Commands-set" маркираната област и да се подслуша комуникацията по Въпрос-Отговор от "Modbus communication log" маркираната област;
- Да се смени скоростта и четността от "Port Modify" маркираната област;
- Да се следи статусът на Modbus Input registers в "Modbus Map" маркираната област;

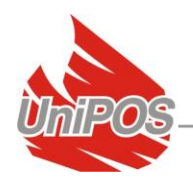

## <span id="page-15-0"></span>**5. Гаранционни задължения**

Гаранционният срок е 24 месеца от датата на продажба, при условие че са спазени изискванията по монтажа.

Фирмата – производител не носи гаранционни задължения за неизправности, предизвикани от механични въздействия, използването на устройството не по предназначение или при изменения или модификации, извършени след производството.

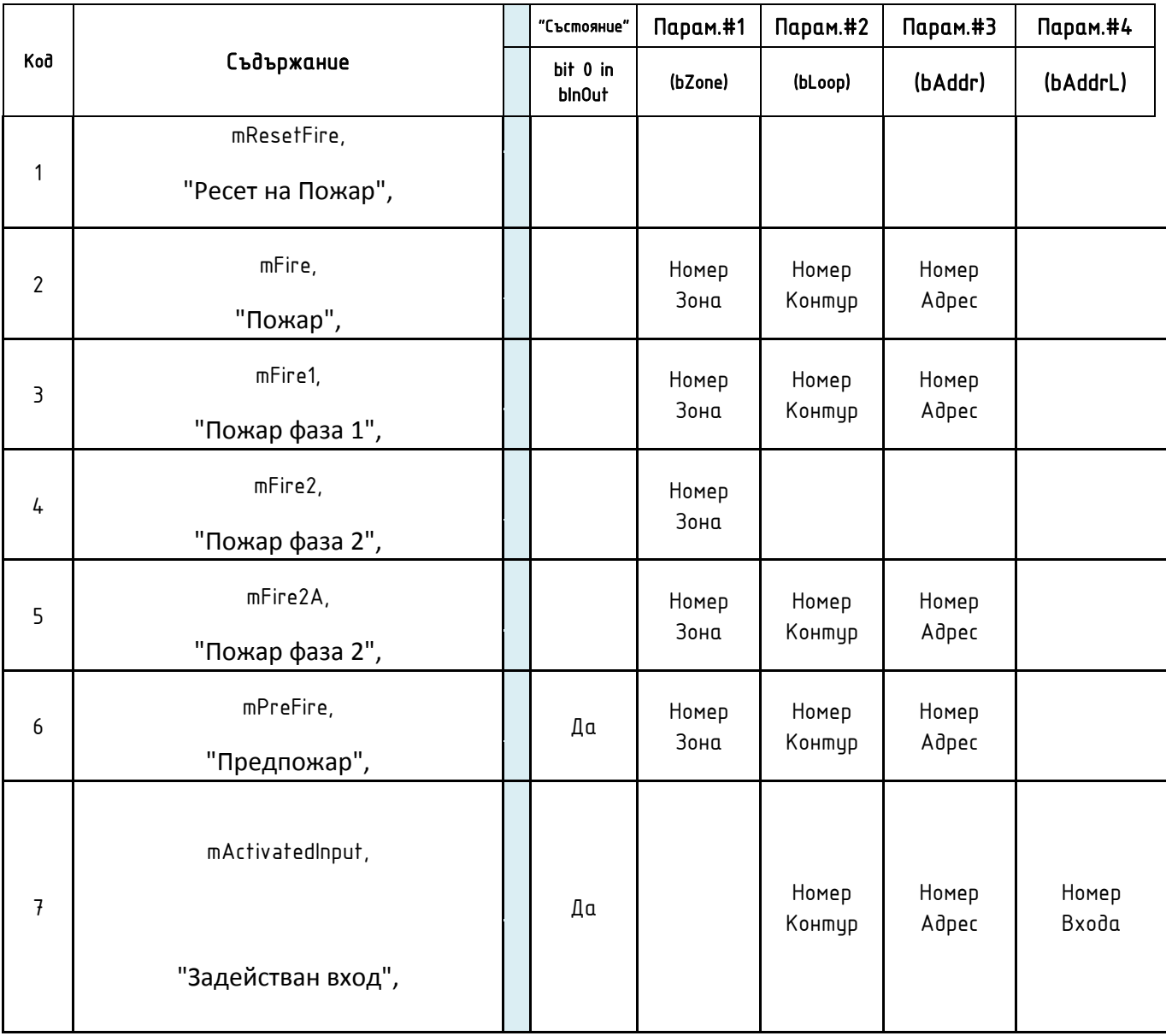

## <span id="page-15-1"></span>**Приложение 1**

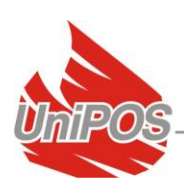

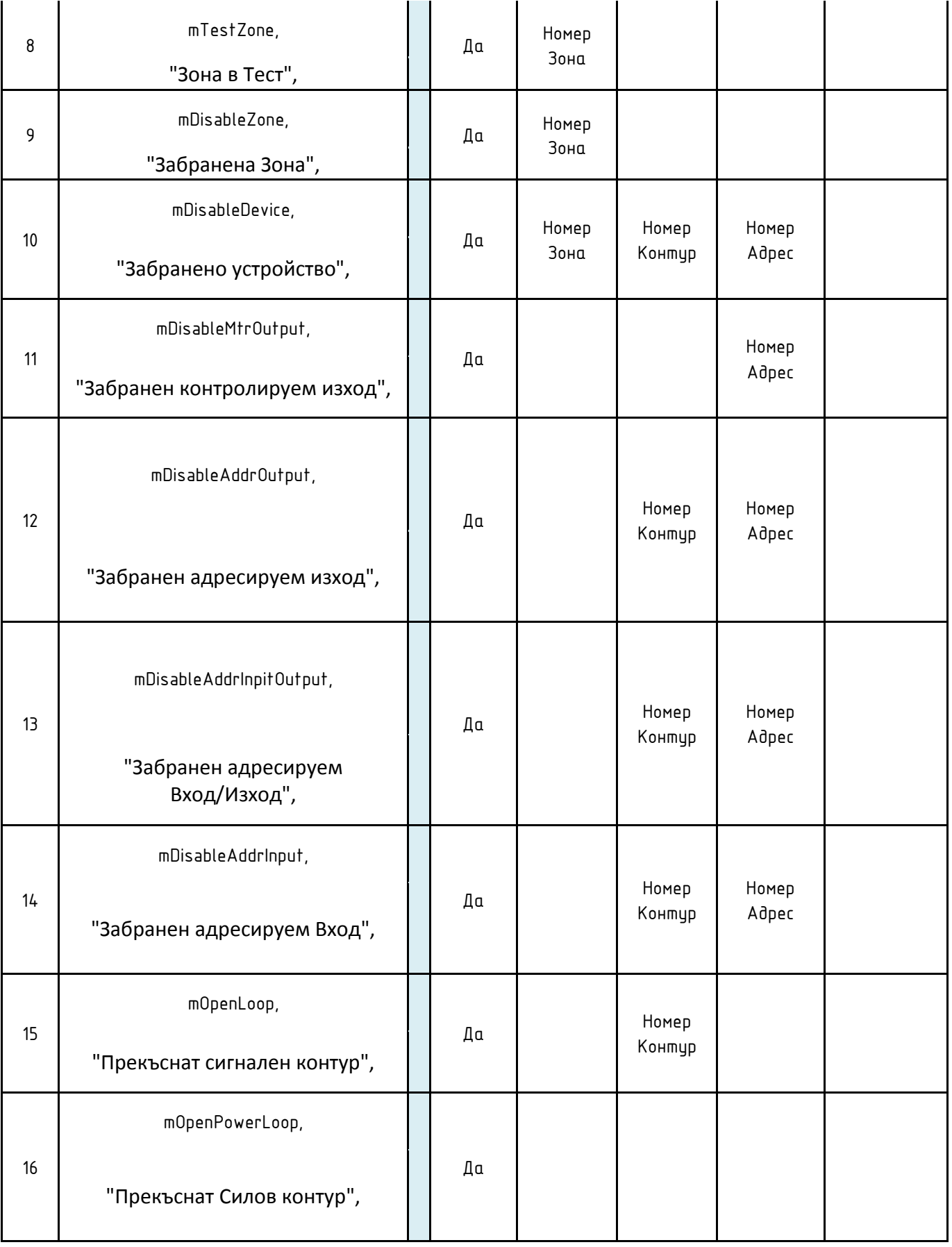

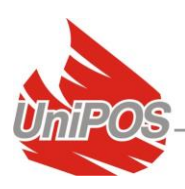

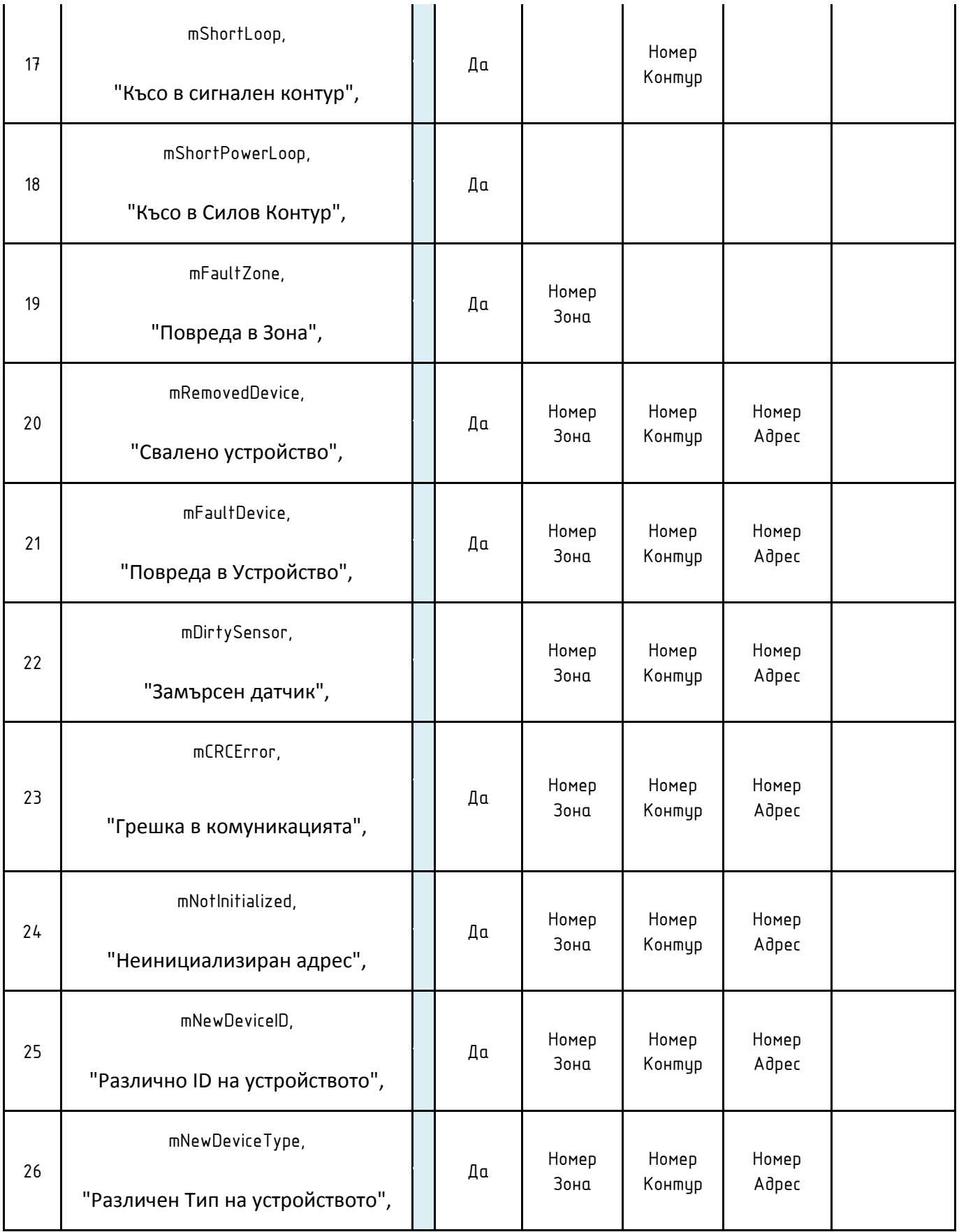

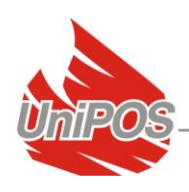

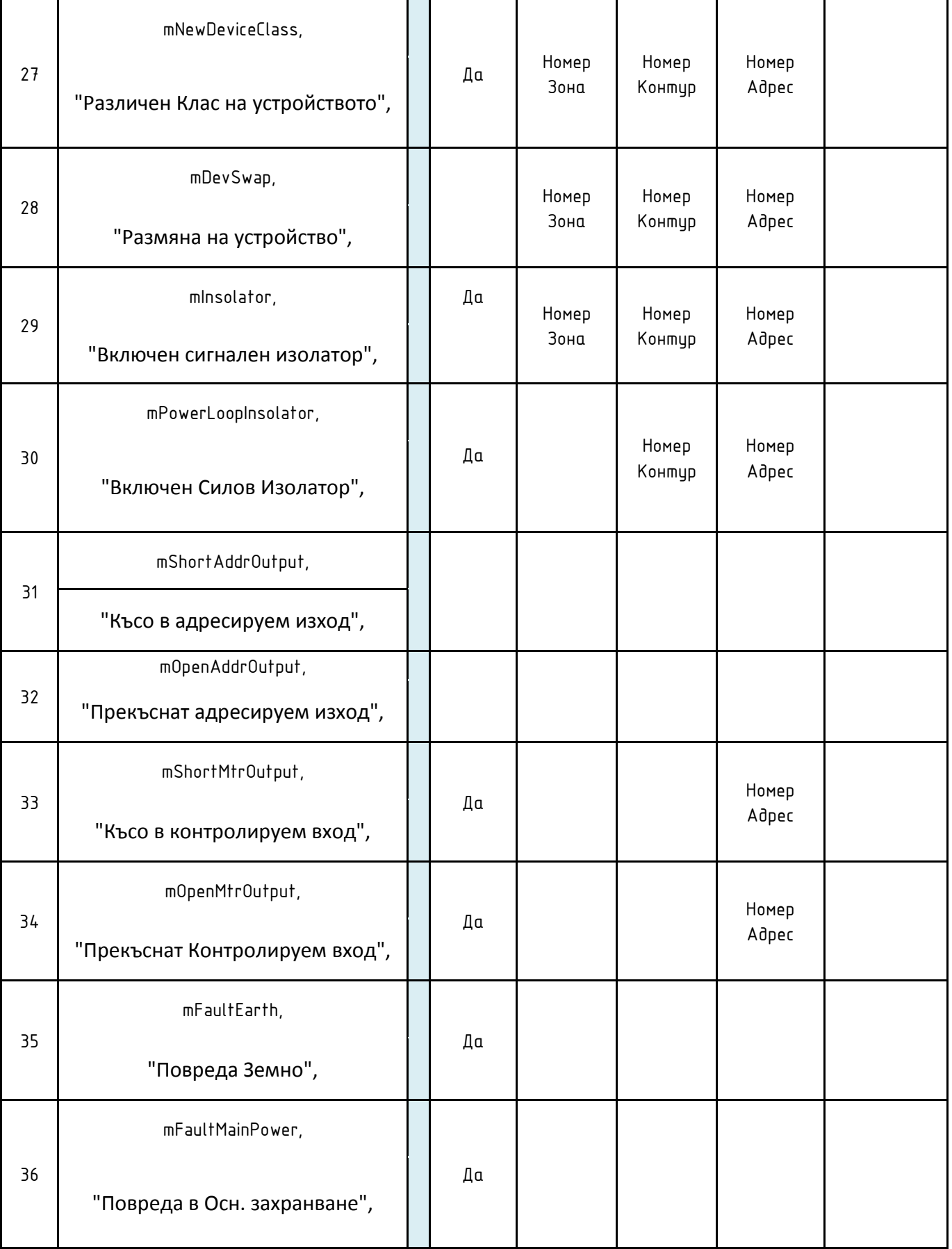

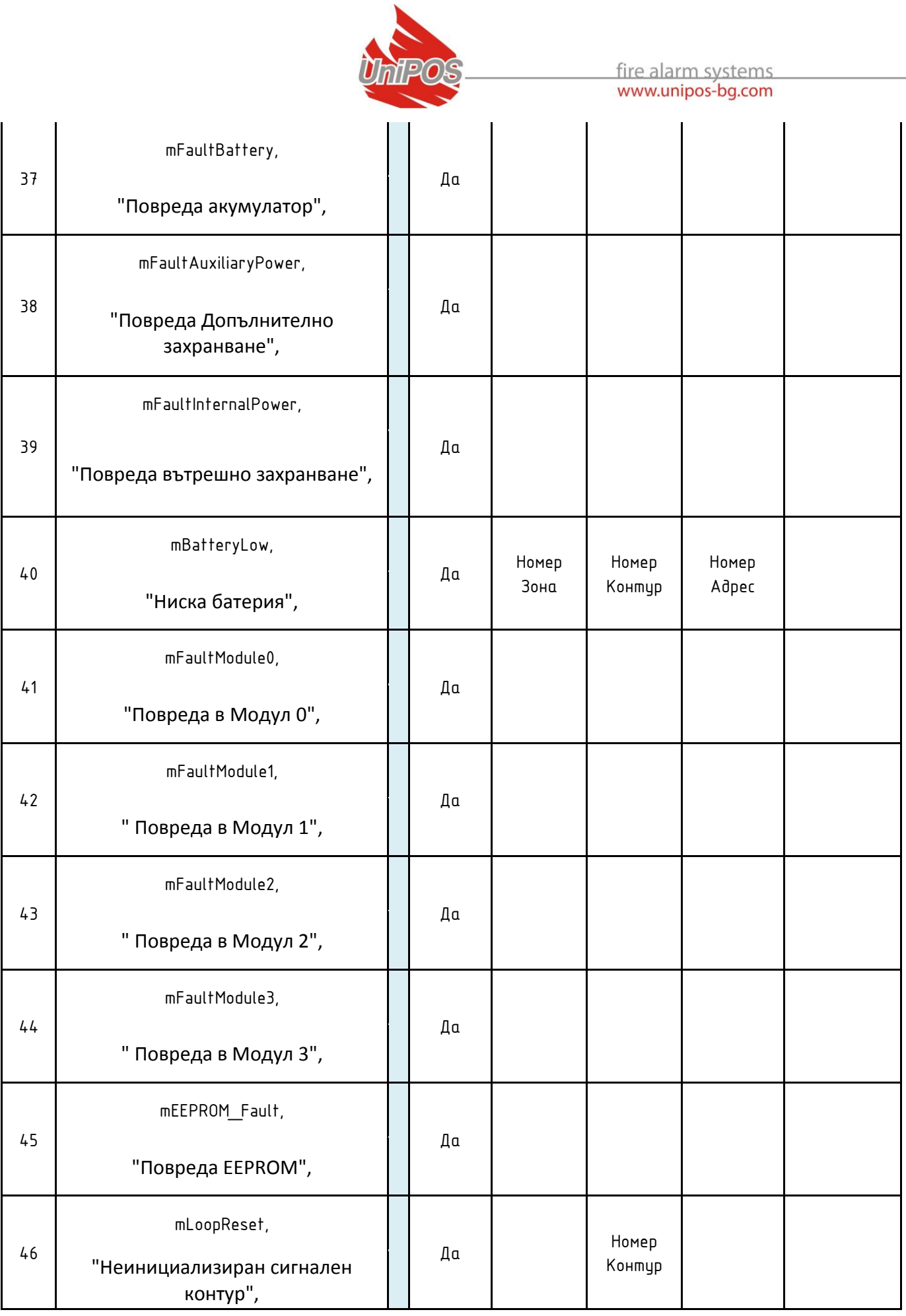

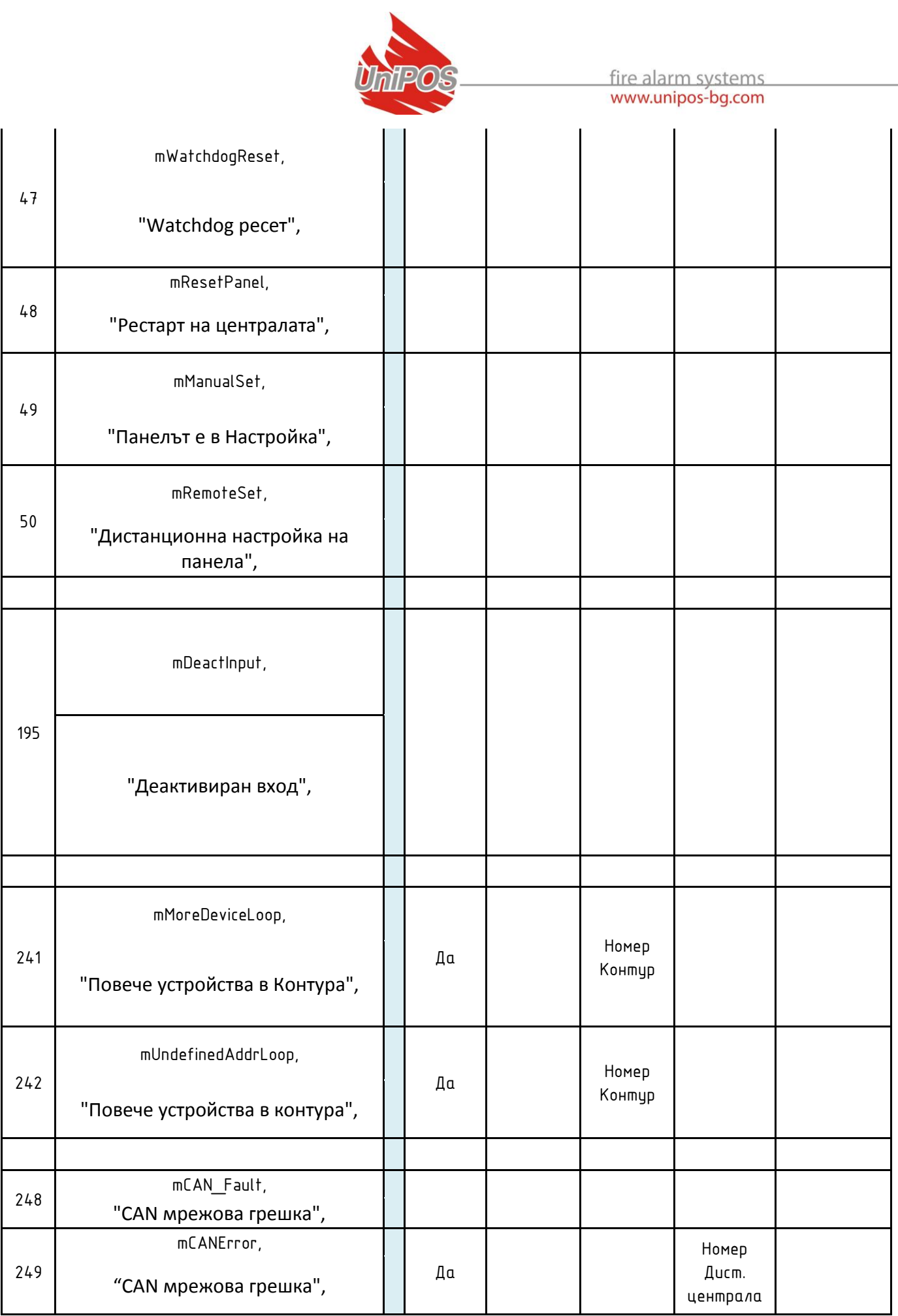

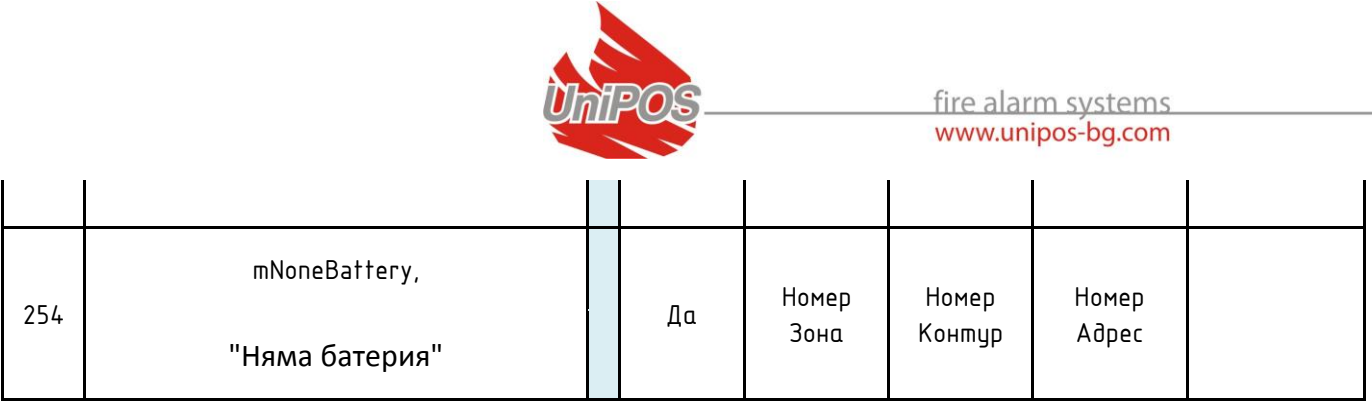

## <span id="page-21-0"></span>**Приложение 2**

#### **6.1. Input registers:**

6.1.1 Addresses from loop

• Addresses per panel: 1 - 125 -> addresses (1-250) for panel 0 (local connected panel) 126 - 250 -> addresses  $(1-250)$  for panel 1 (remote panel)  $251 - 375$  -> addresses (1-250) for panel 2 (remote panel)  $376 - 500$  -> addresses (1-250) for panel 3 (remote panel) 501 - 625 -> addresses  $(1-250)$  for panel 4 (remote panel)  $626 - 750$  -> addresses (1-250) for panel 5 (remote panel) 751 - 875 -> addresses  $(1-250)$  for panel 6 (remote panel) 876 - 1000 -> addresses (1-250) for panel 7 (remote panel) 1001 - 1125 -> addresses (1-250) for panel 8 (remote panel) 1126 - 1250 -> addresses (1-250) for panel 9 (remote panel) 1251 - 1375 -> addresses (1-250) for panel 10 (remote panel) 1376 - 1500 -> addresses (1-250) for panel 11 (remote panel) 1501 - 1625 -> addresses (1-250) for panel 12 (remote panel) 1626 - 1750 -> addresses (1-250) for panel 13 (remote panel)

No limit on the number of Read register;

Values in register's MSB/LSB – the values in the registers depend on the type of the device on the corresponding address.

Note1: The type is coded in bit#0 & bit#1 for each position;

Note2: The 2Bytes Input register is divided so that the MSB refers address (n), while the LSB refers address  $(n+1)$ ;

> FD – Fire detector: optical-smoke (7130), temperature (7110/7120), combined (7160), Manual Call Point (7150), Conventional interface unit (7201 / 7201S);

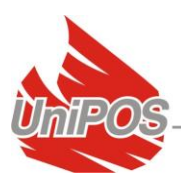

- bit#7 the address from the loop is occupied (bit#7=1);
- bit#6 FD device is in Fire (bit#6=1);
- bit#5 not applicable for this FD type of device;
- bit#4 no communication with this address of the loop (bit#4=1);
- bit#3 the FD device is Enabled(bit#3=0) / Disabled (bit#3=1);
- bit#2 the  $FD$  device is in Fault (bit#2=1);
- bit#1 == '0' for FD type of the Modbus component;
- $bit#0 == '0'$  for FD type of the Modbus component;

FPE – input/output modules 3ins/5outs(7203), 10ins/16outs(7203О);

bit#7 - the address from the loop is occupied (bit#7=1); bit#6 - FPE device is with activated Input (bit#6=1);

Additional info for the number of the activated input is located in the FPE#1 and FPE#2 bytes of the Modbus mapping.

bit#5 - FPE is with activated output (bit#5=1);

Additional info for the number of the activated output is located in the FPE#1 and FPE#2 bytes of the Modbus mapping.

bit#4 – no communication with this address of the loop (bit#4=1);

bit#3 – the FPE device is Enabled (bit#3=0) / Disabled (bit#3=1);

bit#2 – the FPE device is in Fault (bit#2=1);

========================================

 $bit#1 - == '1'$  for FPE#1 type of the Modbus component;

 $bit#0 - == '0'$  for FPE#1 type of the Modbus component;

or  $bit#1 - == '1'$  for FPE#2 type of the Modbus component;

 $bit#0 - == '1'$  for FPE#2 type of the Modbus component;

 FAD – sounder (7204), module 1in/1out (7203IO), module 1 out (7203R, 7203OC);

bit#7 - the address from the loop is occupied (bit#7=1);

bit#6 – the  $FAD$  device is with activated input (bit#6=1) – relevant only to module 7203IO;

bit#5 - **FAD** device is with activated output (bit#5=1) – relevant to each of the **FAD** device listed above;

- bit#4 no communication with this address of the loop (bit#4=1);
- bit#3 the  $FAD$  device is Enabled (bit#3=0) / Disabled (bit#3=1);

bit#2 – the  $FAD$  device is in Fault (bit#2=1);

 $bit#1 - == '0'$  for FAD type of the Modbus component;

 $bit#0 - == '1'$  for  $FAD$  type of the Modbus component;

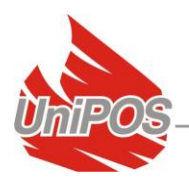

#### 6.1.2 zones

The 2Bytes Input register is divided so that the MSB refers zone (n), while the LSB refers zone  $(n+1)$ ;

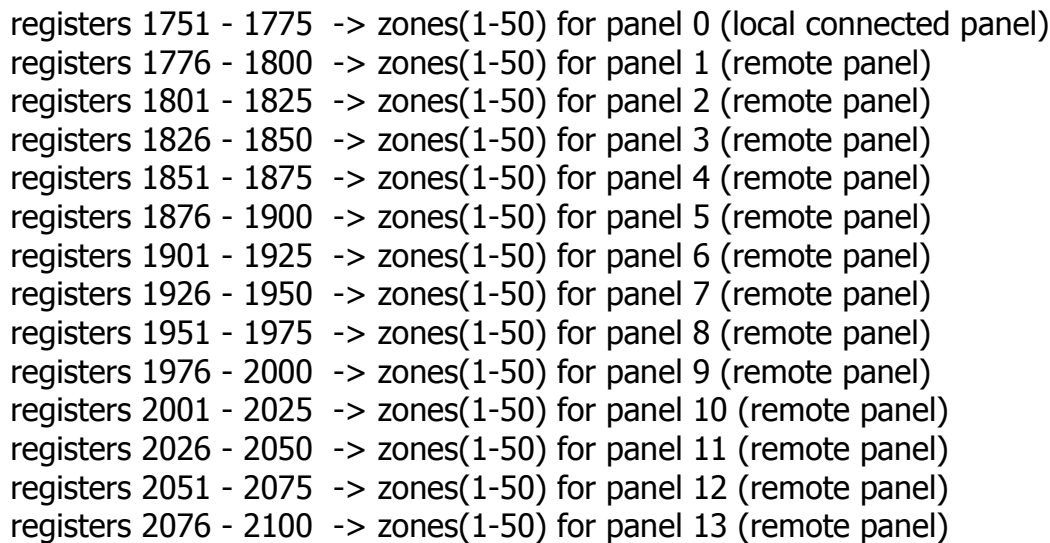

No limit on the number of Read register;

Values in register's MSB/LSB:

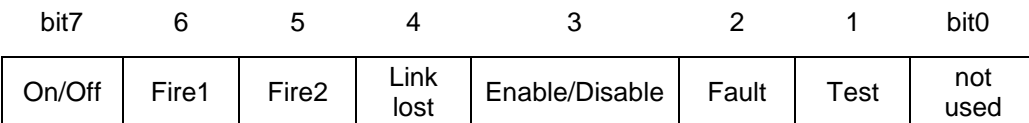

bit#7 – the zone is located (bit#7=1); bit#6 - FZ is in status Fire phase 1 (bit#6=1); bit#5 - FZ is in status Fire phase 2 (bit#5=1); bit#4 – no communication with the relevant panel belonging the zone (bit#4=1); bit#3 – FZ is Enabled (bit#3=0) / Disabled (bit#3=1); bit#2 – FZ is in fault (bit#2=1); bit#1 – FZ is in Test (bit#1=1); bit#0 – not in use;

#### 6.1.3 fire panel state

Register 2101 -> panel 0 (local connected panel) & panel 1 (remote panel) Register 2102 -> panel 2 (remote panel) & panel 3 (remote panel) Register 2103 -> panel 4 (remote panel) & panel 5 (remote panel) Register 2104 -> panel 6 (remote panel) & panel 7 (remote panel) Register 2105 -> panel 8 (remote panel) & panel 9 (remote panel) Register 2106 -> panel 10 (remote panel) & panel 11 (remote panel) Register 2107 -> panel 12 (remote panel) & panel 13 (remote panel) No limit on the number of Read register;

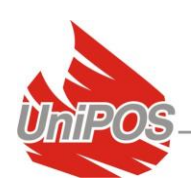

#### Values in register's MSB/LSB:

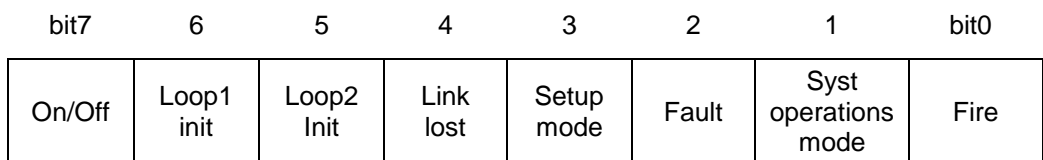

bit#7 – a 7002 panel is located (bit#7=1); bit#6 - Loop 1 is in fault (bit#6=1);

Faults : short-circuit loop, open loop, Uninitialized loop; bit#5 - Loop 2 is in fault (bit#5=1);

Faults : short-circuit loop, open loop, Uninitialized loop;

bit#4 – no communication with the relevant panel (bit#4=1); bit#3 – the panel is in Set-up mode. Therefore faults and fires can not be detected (bit#3=1); bit#2 – the panel is in fault state (bit#2=1); bit#1 – the panel is Resetted (bit#1=1) – exit from setup-mode; bit#0 – the panel is in fire state (bit#0=1);

#### 6.1.4 FPE#1 bit-set in the additional info byte dedicated to the 10input-16output module 72030

2 Inputs registers = 4 Bytes per  $FPE#1$  unit;

registers  $2108 - 2136 \rightarrow 14$  pcs. modules type FPE#1;

No limit on the number of Read register;

Values in registers:

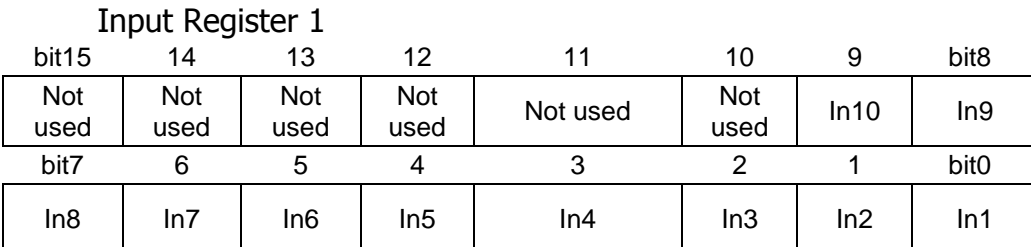

# Input Register 2

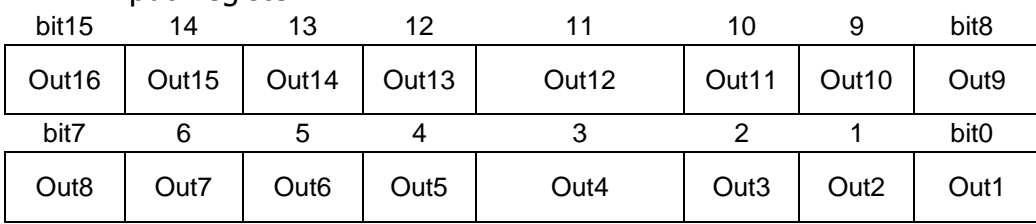

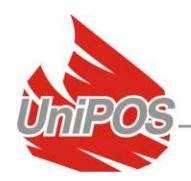

#### 6.1.5 FPE#2 bit-set in the additional info byte dedicated to the 3input-5output module 72030

The 2Bytes Input register is divided so that the MSB refers FPE#2 (n), while the LSB refers FPE#2  $(n+1)$ ;

registers 2137 - 2276 -> 140 pcs. modules type FPE#2;

No limit on the number of Read register;

Values in register's MSB/LSB:

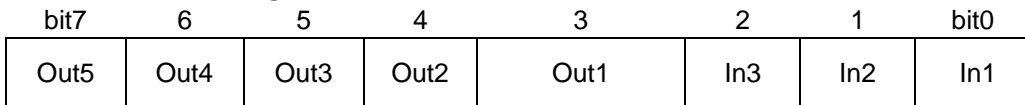

#### 6.1.6 System events registers:

register 5000 > Info byte for the maximum capacity of the buffer and the current number of not-processed event-codes:

Read 1Input register only;

Values in register's MSB/LSB:

LSB is the maximum size of the event-code buffer; MSB is the number of not processed event-codes; The event-codes are processed through the Input Registers 5001 and 5002.

Registers 5001 and 5002 > details for the event code - source and type of the event:

Read 2 Input register only;

Values in registers:

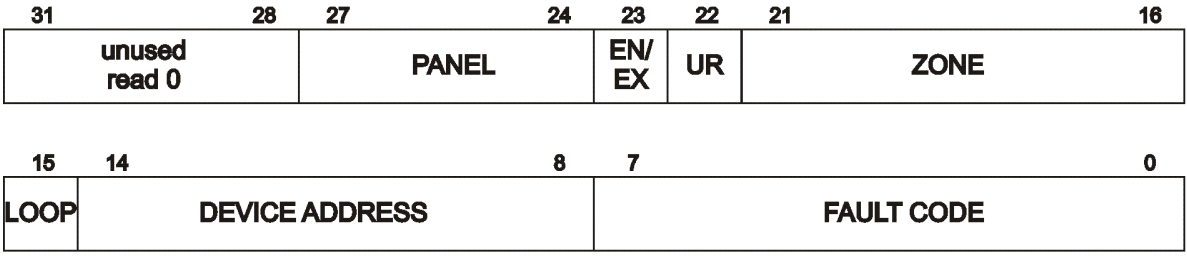

Input register 5001, 5002:

Bits 0-7 (first byte) - fault code (from evet-table in Annex 1); Bits 8-15 (second byte) - device address (1-125), if bit 15 is set - device is in loop 2

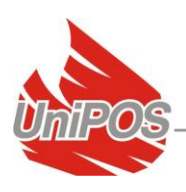

(MSBit is loop bit) Bits 16-21 (third byte) - zone Bit 22 (third byte) - fault not yet read - should always be 1, if 0 - program error Bit 23 (third byte) - enter (1) or exit (0) fault Bits 24-27 (fourth byte) - panel number Bits 28-31 (fourth byte) - unused

#### **6.2. Holding registers**

- 6.2.1 Commands to the System: register 1 > Commands to System IFS7000
	- Values in registers:

Write 1 Holding register only

Mask 0xF000 - panel number (0-15, used 0-13) :

- panel  $0 = local panel;$
- panel  $1$  panel 13 are the 13 pcs. remote panels networked to the local panel;

Mask 0x0800 - flag: enable(0)/disable(1) for FD, FZ or FPE Modbus components;

Mask 0x0400 - flag2: not used at the moment;

Mask 0x0300 - command number (0-3):

- $\bullet$  0 = General Write:
- $\bullet$  1 = Zone Control;
- $\bullet$  2 = Device Control:
- $\bullet$  3 = Outputs Control;

Mask 0x00FF - bit masks for:

- When Zone Control is Performed then it is zone number from 0x01 (i.e. Zone#1) to 0x32 (i.e. Zone#50 Maximum per panel);
- When General Write is Performed:
	- $o \quad 01 ==$  Stop beeper;
	- $O<sub>2</sub> =$ Reset Fire:
	- $\circ$  04 = Go to Fire 2 mode:
	- $\circ$  08 = Increase time fire phase 1-fire phase 2;
	- $\circ$  10 = Start/Stop Siren;
- When Device or Output Control is Performed, MS bit of the last byte defines  $loop: 0 = loop1, 1 = loop2$ :
	- $\circ$  81 = Loop2 Addr.1 Device;
	- $\circ$  01 = Loop1 Addr.1 Device;
	- o Etc.

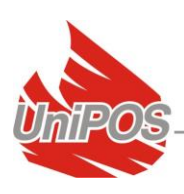

#### 6.2.2 Time Synchro

register  $2 - 5$ : Read or Write 4 Holding register only;

Values in registers:

Holding register  $2 - MSB =$  Seconds; LSB = Minutes; Holding register  $3 - MSB = Hour;$  $LSB = Day of Week;$ Holding register  $4 - MSE = Day;$  $LSB = \text{Month};$ Holding register  $5 - MSB = Year$ ;  $LSB = Not used;$ 

#### **UniPOS**

47, "San Stefano" Str., 5800 Pleven, BULGARIA phone +359 64 891111, +359 64 891 100, fax +359 64 891 110 e-mail: office\_pleven@unipos-bg.com

Mladost 1, bl.79B, entr.2, ap.17, 1784 Sofia, BULGARIA

phone/fax +359 2 9744469, +359 2 9743925 e-mail: office\_sofia@unipos-bg.com

www.unipos-bg.com